Case 2:22-cv-02052-MAA Document 152-17 Filed 11/22/23 Page 1 of 4 Page ID #:4513

# **EXHIBIT 7**

Search Console Help Q Describe your issue  $\equiv$ 

Help Center Community

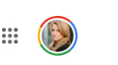

Search Console 7

## Add a website property to Search Console

A property is Search Console's term for a discrete thing that you can examine or manage in Search Console. A website property represents a website: that is, all pages that share the common domain or URL prefix that you specify. You can manage multiple properties, and choose which one to see or manage using the property selector in Search Console.

Here is how to add a website property to your Search Console account. Note that you must be able to prove that you own the site (or appropriate section of that site) in order to add it to your Search Console account. You can create a property that includes an entire domain (example.com) or a property that is limited to a single branch (example.com/clothing/).

If you are unable to prove ownership, you can ask another property owner to grant you access to the property.

You can have up to 1,000 properties in your Search Console account.

Contents:

- Types of website properties
- Add a new property
- Re-add a removed property

## Types of website properties

Search Console supports the following website property types:

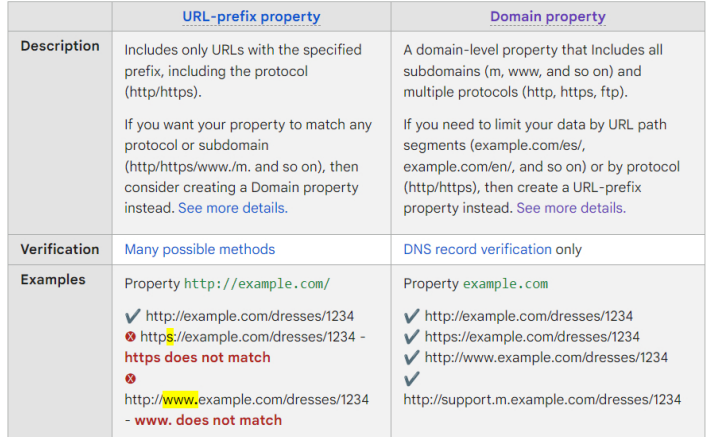

#### **Add a new property**

If someone else has granted you permission to a property, just open Search Console and select the property using the property selector. Otherwise, you'll need to add a new property to your Search Console account as described next.

Adding a property does not affect your website on Google Search, it only enables you to track your site's performance on Google. If you don't get it done all in one sitting, or have setup problems, it won't hurt your website.

#### **To add a new property:**

- 1. Open the property selector dropdown in any Search Console page, or click here.
- 2. Select + **Add property** on the dropdown.
- 3. Choose the type of property to add:

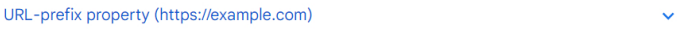

#### Domain property (example.com)

Specify a Domain property to capture data from that domain and all subdomains and protocols (http/https). See below to learn the supported syntax and to understand which URLs are included in your property. A Domain property requires you to verify ownership using DNS record verification, unless the property is on a Google product such as Blogger or Google Sites.

#### **Syntax**

A Domain property is created by specifying just the root domain of your site and any optional subdomains except for www.

### Help

- **■** About Search Console
- $\Xi$  Get started with Search Console
- $\Box$  Add a website property to Search Console
- Important concepts

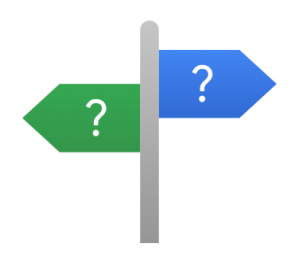

New to Search Console?

Never used Search Console before? Start here, whether you're a complete beginner, an SEO expert, or a website developer.

## Case 2:22-cv-02052-MAA Document 152-17 Filed 11/22/23 Page 3 of 4 Page ID #:4515

Do not include the protocol (http/https) or a path (/some/path/) in your property definition. If you need to specify a protocol or path, you must create a URL-prefix property.

The following URLs are all valid Domain property definitions:

- m.example.com
- example.com
- support.m.example.org
- support.m.example.co.es

Don't include a www prefix. Domain properties automatically include both www and non-www prefixes; that is, if you specify www.example.com as your property URL, the property will be created as example.com, and include data from both www.example.com and example.com.

We don't support domain-property verification of public suffixes  $\boxtimes$ .

#### Coverage

**A** Domain property aggregates data for all subdomains, protocols, and subpaths of the property. For example, if you define a Domain property as "example.com", the data includes example.com, any subdomains of example.com (for example, m.example.com, support.m.example.com, www.example.com, and so on), and any subpaths of any of those domains, on http, https, and ftp.

Here are some example Domain properties, and what URLs they cover:

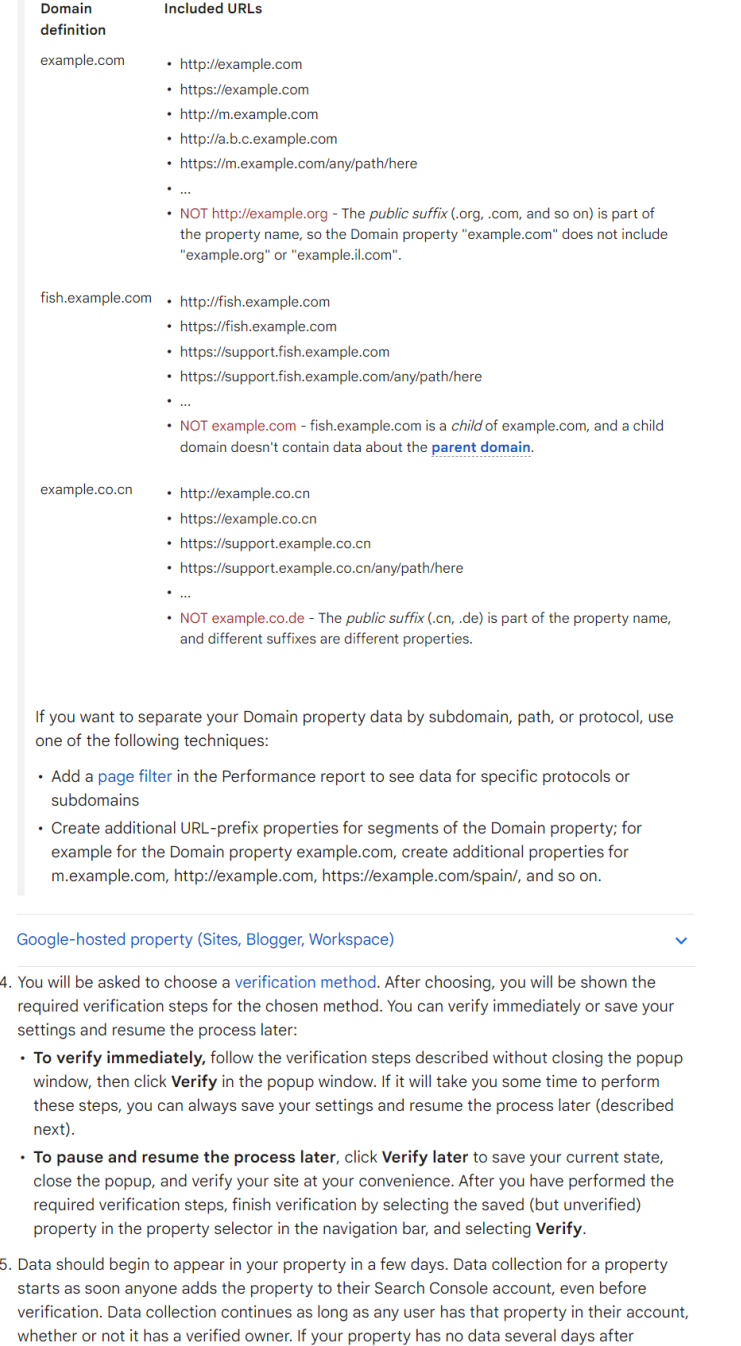

verification, it is possibly because the site hasn't been seen in Google Search, or that you have specified the wrong URL (for example, you specified http instead of https for your URL-

# Case 2:22-cv-02052-MAA Document 152-17 Filed 11/22/23 Page 4 of 4 Page ID #:4516

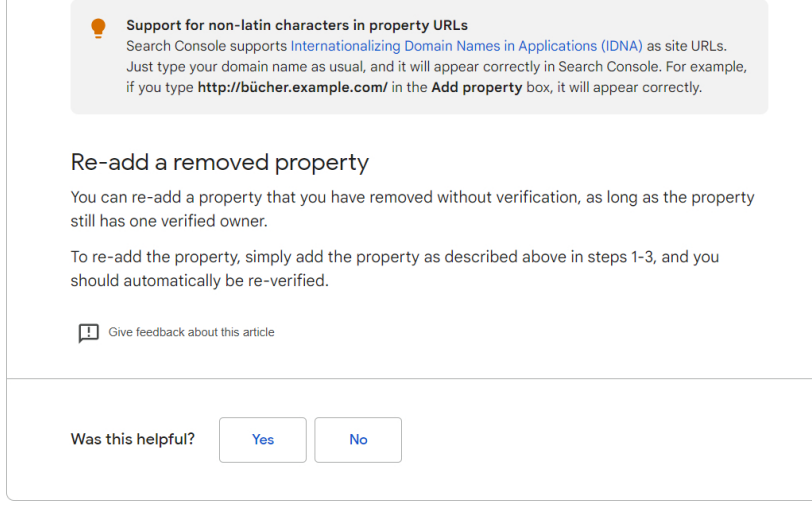

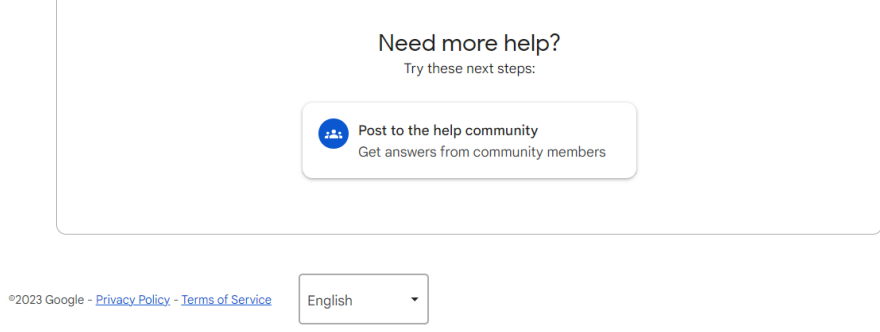